# **Visualização da trajetória de navegação de usuários em ambiente virtual de aprendizagem**

*Visualizing user navigation path in a virtual learning environment*

### **Ana Elisa Althoff, Luciane Fadel**

Visualização de dados, comportamento navegacional, experiência do usuário Sistemas de aprendizagem a distância crescem exponencialmente, e como todas soluções a base web, estes ambientes educacionais também geram grande quantidade de dados sobre seus usuários, como registros navegacionais, por exemplo. Dados referente a cada local acessado pelo usuário são armazenados no banco de dados como logs (registros). Porém, quando estratificados e apresentados em sua forma bruta não possuem qualquer viabilidade de entendimento. É neste cenário em que a visualização de dados vem sido adotada, com a utilização de objetos visuais para representação de dados abstratos ao transformá-los em informações significativas e efetivas para uma determinada análise e tomada de decisão. Esta pesquisa se propõe a apresentar uma proposta de visualização da trajetória de navegação de usuários em um ambiente virtual de aprendizagem, o Trilhas Autoatendimento SEBRAE, com conteúdos de ensino à microempreendedores e empresários. O resultado final tratase de uma visualização inicial, estática, referente aos dados de 3 usuários cadastrados no Trilhas Autoatendimento, perfil Microempreendedor Individual, sendo possível observar suas respectivas trajetórias de navegação.

*Data Visualization , Navigational Behavior, User Experience*

*Distance learning environments grow exponentially, and as all web based solutions, these environments generate large quantity of data about users, as for example their navigational records. However, when stratified and presented in raw form these data are very hard to be understood. In this scenario, data visualization has been adopted, using visual objects to represent abstract data . These objects transform data into meaningful and effective information so they can be used for specific analysis and decision-making. This research proposes a visual display for the user's navigation trajectory in a virtual learning environment, more specific the Trails from SEBRAE, which is offered to micro entrepreneurs and entrepreneurs. The result shows a static display, which represents the data of 3 registered users. This representation makes possible to observe their respective trajectories and to analyze their navigation experience.*

# **1 Introdução**

O ensino a distância é uma modalidade de ensino-aprendizagem que se difunde rapidamente em todo o mundo, incentivada cada vez mais por novas tecnologias de informação e comunicação. Crescentemente instituições veem nessa forma de educação um meio de democratizar o acesso ao conhecimento e oportunidades.

O *e-learning*, modelo de ensino/aprendizagem disposto no ambiente web, tornou-se uma oportunidade não só para refletir sobre as tecnologias utilizadas como para repensar a maneira de conceber o processo de aprendizagem dos alunos.

Com o surgimento em especial da web, as novas tecnologias encurtaram distâncias e hoje alcançam camadas de pessoas da sociedade cada vez maior. Todo este movimento e mudanças permitiram aos Ambientes Virtuais de Aprendizagem (AVA) transmitir informações e obter resultados sobre a forma em que seus usuários adquirem conhecimentos.

AVA refere-se a sigla de Ambiente Virtual de Aprendizagem, uma adaptação do inglês *Learning Management System* (LMS). De modo simples, AVA trata-se de um conjunto de elementos tecnológicos disponíveis, via Internet, onde ferramentas são disponibilizadas para o acesso a curso ou disciplina específico, de forma virtual (Nead, 2015).

Modelos *e-learning* são aplicados nestes Ambientes Virtuais de Aprendizagem os quais facilitam o processo de disseminação do conhecimento propondo a interação de alunos, monitores e professores em rede mundial.

Visualizar e entender de fato como é originado o trajeto de usuários (alunos), rastreando ações durante sua navegação, gera subsídios para que profissionais produtores destes cursos, monitores e tutores busquem o aperfeiçoamento e suporte em conteúdos a fim de torná-los mais direcionados a seus usuários.

Como toda a base web estes sistemas de aprendizagem armazenam os acessos de todas as atividades de seus usuários como *logs* (registro) na forma de transações, gerando grande massa de dados e informações sobre os alunos.

Como dito, na navegação web os usuários circulam pelo ambiente deixando registros de seu caminho percorrido, passíveis de serem mapeados e analisados através da visualização de dados (Shen; Sundaresan, 2010). Assim, a visualização de dados propicia melhor entendimento das informações inteligíveis. Baseada em modelos de referência e técnicas, transforma dados abstratos em informações compreensíveis para a análise e efetiva tomada de decisão.

Um projeto de visualização de dados eficaz envolve o conhecimento e o suporte de aspectos bases que tange nossa capacidade e limitações de memória, percepção de cores e outros atributos visuais como forma, tamanho, posição, movimento, entre outros.

Tem-se a previsão que, a visualização de dados originados em Ambientes Virtuais de Aprendizagem podem resultar em diversas investigações referente a aquisição conhecimento e trajetórias de aprendizagem do aluno, desde que estejam devidamente estruturados e inteligíveis para possíveis insights e análises.

Para esta pesquisa grandes frentes como conceitos e processos de visualização de dados, conceitos de navegação, *wayfinding* web foram observadas. Tais tópicos compuseram a fundamentação teórica e forneceram embasamento o resultado final da pesquisa.

# **2 O objeto de pesquisa**

O objeto de pesquisa: Trilhas de Autoatendimento SEBRAE, trata-se de uma solução *e-learning* sobre temas de empreendedorismo e gestão para empresários de pequenos negócios em seus diferentes momentos empresariais. Foi selecionado como interessante para análise por apresentar caminhos de aprendizagem flexíveis e alternativos, não lineares, interessantes de serem analisados em questões navegacionais.

O Trilhas de Autoatendimento foi desenvolvido para solucionar dúvidas e necessidades de diferentes perfis de empreendedores sem que precisem ir a uma agência específica do SEBRAE. Trata-se de um autoatendimento, em que o próprio usuário busca a informação desejada através de conteúdos on-line para sua capacitação.

O objetivo da solução e-learning do Trilhas é atender a três principais momentos empresariais: Potencial Empresário (sendo apresentadas informações sobre os primeiros caminhos para consolidar o negócio, pessoas que estão buscando uma ideia de negócio e querem colocar em prática); Microempreendedor Individual (aborda sobre a formalização do negócio e as vantagens de ser legalizado como MEI) e Empresário de Pequenos Negócios (instrui sobre o planejamento empresarial com foco em melhoria do desempenho da empresa e aumento da competitividade) que buscam melhores conhecimentos para alavancar seus negócios.

Abaixo exemplo do objeto de pesquisa, com o cenário e ambiente de navegação destinada a um usuário Microempreendedor individual, perfil explorado nesta pesquisa.

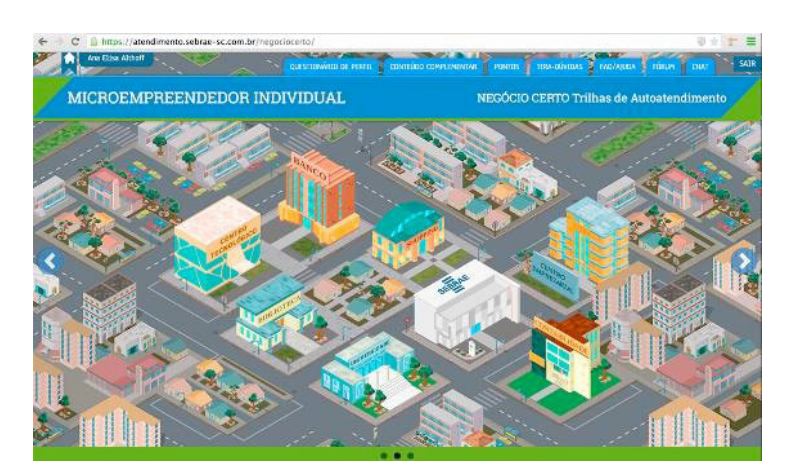

**Figura 1** Cenário Microempreendedor Individual. Fonte: Trilhas Autoatendimento Sebrae (2015)

Estes momentos empresariais são pré-estabelecidos, para cada usuário, a partir de informações cedidas por meio de um questionário inicial. As respectivas respostas cedidas processam o sistema de Trilha (conteúdos específicos) o qual determinado perfil deverá iniciar seu processo de aprendizagem.

Podemos definir que o Trilhas autoatendimento é composto por diferentes níveis de acesso pelo usuário a partir do momento em que inicia sua jornada.

O primeiro deles trata-se dos Mapas, também chamados de cenários, como visto na imagem acima, os quais determinam o momento empresarial e suas trilhas específicas. Ao total são 3 mapas empresariais, de acordo com os três momentos de negócios. Exemplo: Mapa do Microempreendedor Individual. Como um subnível de mapas são dispostas as Trilhas, acessados pelos usuários a partir dos mapas. Exemplo: Trilha Análise e Viabilidade do negócio, trilha alocada dentro do Mapa do Microempreendedor Individual (MEI).

Tratado como um subnível de trilha e onde de fato o conteúdo encontra-se temos as Paradas. No ambiente online, as paradas estão divididas em telas, fragmentando o conteúdo e gerando mais componente a ser analisados e visitados pelos usuários. As paradas, diferente dos outros níveis como Mapas e Trilhas são consumidas de forma linear.

Para uma noção de amplidão do Trilhas Autoatendimento SEBRAE, a estrutura navegacional é composta por 3 cenários, 22 trilhas, 108 paradas, resultante em 1060 telas – Lembrando que as telas são sequencias de determinada parada.

# **3 Visualização de dados**

Visualizar é tornar algo visual ou visível, ver uma imagem mentalmente e configurá-la. Trata-se da transformação de conceitos abstratos em imagens reais. Para área computacional equivale a

conversão de dados para um formato gráfico que possa ser facilmente compreendido (Vaz, 2004).

A visualização em si é uma atividade extremamente cognitiva e assim difícil de ser exteriorizada. Afinal, demonstrar algo abstrato, compilado e resumido de informações é uma das maiores dificuldades de projetistas que lidam com a visualização de dados (Spence, 2001).

A visualização de dados é observada como uma facilitadora do entendimento de informações. Afinal, fica muito mais fácil capturar a essência de uma informação através de uma imagem do que com dados isolados e abstratos (Estivalet, 2000).

O processo humano de aquisição de conhecimento, chamado cognição é por si próprio limitado. A visualização de informação por sua vez aplica-se em propósito de ampliar a cognição. Com ela, o ser humano pode detectar padrões que dificilmente seriam descobertos em um processo puramente mental em dados simples trazendo a tona informações a princípio desconhecidas (Card, 1999).

As tabelas são muito poderosas quando você pretende ligar números relativamente pequenos de dados, afinal elas tem o potencial de mostrar valores de forma organizada, são boas para representações unidimensionais mas em casos de informações multidimensionais acabam não sendo eficientes para visualização (Datajournalismhandbook, 2015).

Com a visualização de dados bem estruturada é possível a descoberta de insights. Algumas destas ideias podem já ser conhecidas (Mas ainda não comprovadas) enquanto outras são completamente novas e surpreendentes.

Dentro da disciplina de visualização de dados existe o modelo de referência para visualização, trata-se do processo que mapeia o dado em formas visuais. O modelo de referência possui três grandes transformações: Transformação de dados brutos para tabela de dados. Segundo de uma estrutura visual (Linear, mapa, tridimensional, temporal, árvore) que melhor represente os dados armazenados e terceiro e último passo de transformações visuais, com as possíveis interações que um usuário pode realizar sobre as estruturas visuais (PAULA et al., 2011).

A primeira etapa, de transformação de dados, resume-se a coleta de dados brutos, onde pode ser realizada manualmente ou por sistemas computacionais. Os dados coletados são chamados de dados brutos por não estarem estruturados. O processamento pode envolver a eliminação de informações redundantes, erradas ou incompletas, bem como a filtragem e agrupamento de outras.

Tendo os dados organizados, é necessário realizar o Mapeamento visual, segunda etapa do processo, trata-se da escolha da melhor representação visual para os dados armazenados em tabelas, onde cada atributo deve ser associado a uma propriedade visual (Card & Mackinlay, 1999).

Para que uma estrutura visual seja efetiva, é importante que o mapeamento seja feito de maneira efetiva, ou seja, a utilização somente de informações relevantes. Utilizar formas para quantidades vetoriais, utilização da cor para valores escalares são um dos exemplos.

Por fim, a terceira e última etapa refere-se as possíveis interações que o usuário realiza sobre a estrutura representada. A partir desta etapa o usuário possui a disponibilidade de modificar dinamicamente qualquer conjunto de dados a ser exibido, em caso de uma visualização interativa, reduzindo o excesso de dados e obtendo a informação mais precisa e clara (Paula et al., 2011).

# **4 Complementando, sobre navegação web e wayfinding**

Pode-se considerar que a navegação web molda nossas experiências como provedora ao acesso à informação. Trata-se de uma tarefa de decisões sutis para coordenar os objetivos dos usuários com o objetivo fim da navegação estruturada para o site web (Kalbach, 2007).

A navegação se define como uma experiência ativa, como uma conversa. A interface responde a uma reação que lhe é dada. A pessoas estão em busca de determinada informação ou interação, comportamentos que geram a necessidade de realização de tarefas. Recursos que desorientam o usuário, fazendo com que demore mais que o necessário representa um grave erro de navegação (Memoria, 2006).

Wayfinding, por sua vez, trata-se não só da navegação mas da relação deste ambiente web com o comportamento do usuário. Muito estudado no campo físico e também podendo ser elaborado e mapeado de forma virtual. Zingale (2010) descreve as quatro etapas wayfinding sendo: orientação, decisão da rota, monitoramento da rota e reconhecimento do destino.

É entendido que a informação é moldada através de redes gigantes, não como uma parte isolada e fragmentada de conhecimento, e usuários possuem a missão de navegar e encontrar caminhos através desta rede. (West & Leskovec, 2012).

Diferentemente de um mapa, que mostra rotas possíveis e conhecidas, a visualização de navegação revela o caminho real usado passo a passo, incluindo desvios ou retornos realizados por seus usuários.

### **5 Etapas realizadas para os resultados**

A sessão de análise e resultados desta pesquisa baseou-se no levantamento bibliográfico inicial e estrutura fundamentada no modelo de referência de visualização tratado por Card e Mackinlay. A primeira etapa foi a de estruturação das tabelas geradas pelo banco de dados do Ambiente Virtual de Aprendizagem.

A etapa de estruturação dos dados foi o primeiro passo realizado nesta pesquisa. Assim, antes mesmo do embasamento bibliográfico as planilhas geradas foram coletadas e avaliadas quanto sua consistência e o tipo de dados que poderia ser analisado. Esta etapa da pesquisa foi particionada em dois sub-tópicos: coleta de dados e confluência das planilhas.

# 5.1 Coleta de dados

Foram geradas o total de 8 planilhas do banco de dados, nomeadas como: Planilha Disciplinas, Turmas, Trilhas, Paradas, Itens, Logs MEI, Logs Pequenos Negócios, Logs Potencial Empresário. As 5 primeiras planilhas das citadas acima fornecem somente as chamadas chaves de acesso, as Primary key (Campo da tabela que identifica cada registro) e Foreign Key (chave estrangeira que aponta para a PK de uma outra tabela).

Desta forma, tais planilhas precisam de uma análise e cruzamento de dados entre elas para identificação das referências para identificação da navegação de cada usuário, como na planilha Logs MEI.

# 5.2 Confluência das planílhas

Por seguinte foi realizado o cruzamento das planilhas geradas pelo banco de dados. De forma sintetizada, a imagem abaixo demonstra esta etapa. A relação das 5 primeiras planilhas e as telas de logs de acesso de navegação dos usuários.

**Figura 2** Confluência das planilhas. Fonte: Elaborada pelas autoras (2015)

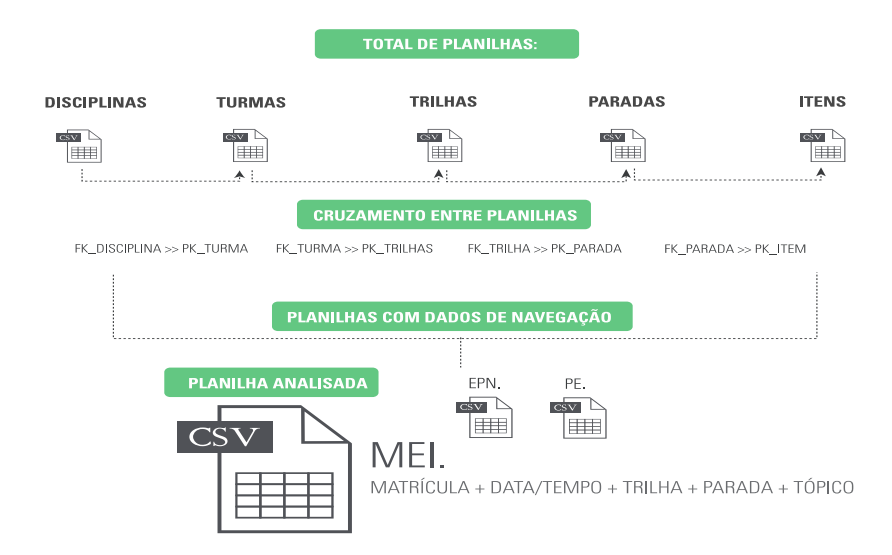

# 5.3 Transformação dos dados

Como segunda etapa do processo foi determinado a transformação dos dados, realizando a correlação dos dados das tabelas com as possíveis formas de visualização para as determinadas variáveis.

Após entendermos que tipo de dados que serão representados esta sessão pretende associá-los, de acordo com sua classificação, com algumas possíveis representações visuais. A tabela abaixo foi criada com objetivo de exemplificar mais quanto ao tipo de dado, sua classificação e possível solução gráfica:

#### **Tabela 1** Dados relacionados a formas gráficas

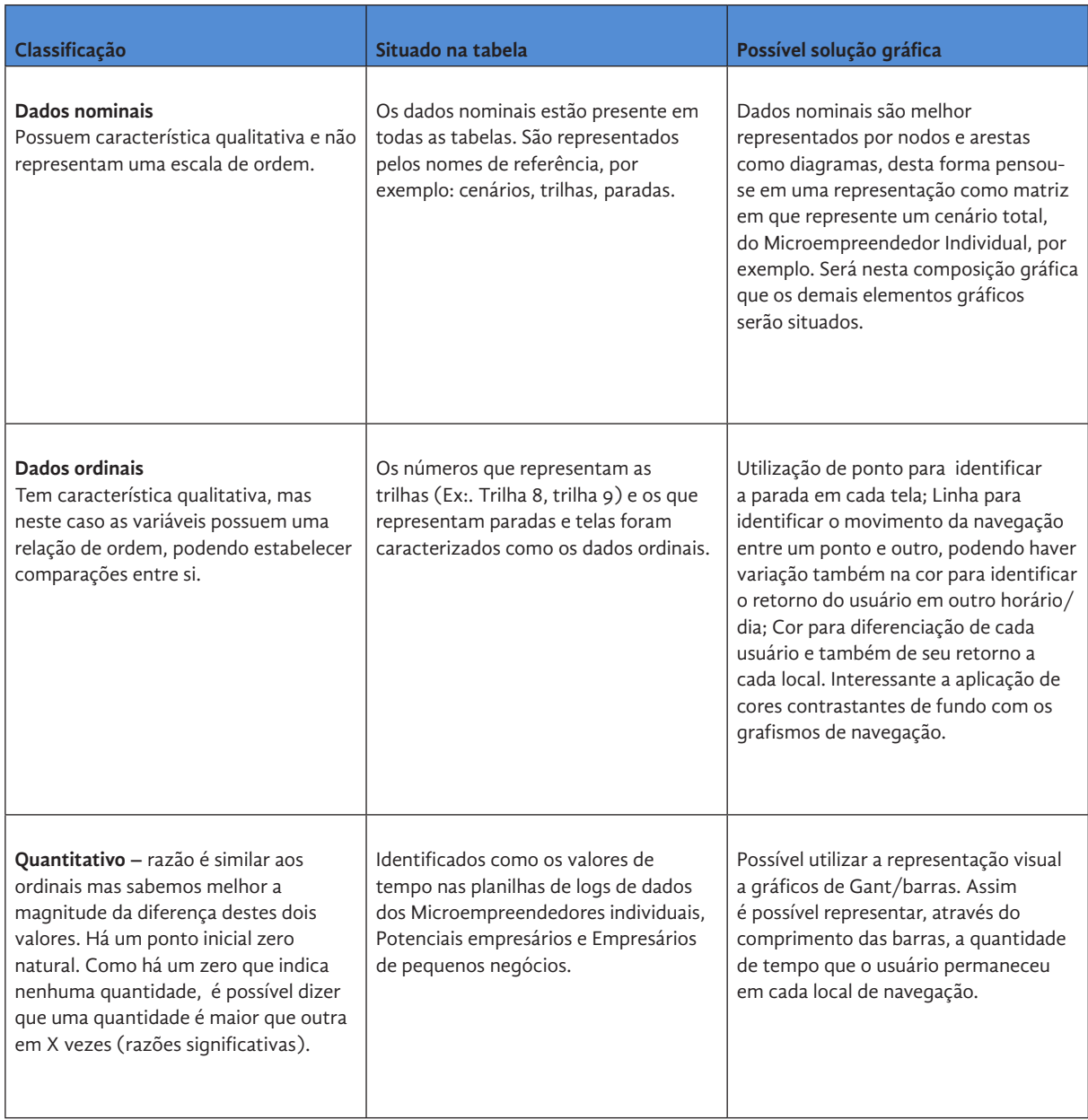

Ainda sim é importante compreender melhor cada forma gráfica e atributos visuais os quais foram mencionados na tabela acima como possibilidade de representação gráfica. Sendo assim, os próximos parágrafos irão contextualizar, brevemente, sobre as características de ponto, linha, cor, hierarquia e demais formas gráficas.

**Ponto:** para Lupton (2012) o ponto representa uma posição no espaço e no sentido geométrico é um par de coordenadas x e y. Graficamente toma forma como um sinal, uma marca visível. Dondis (2000) descreve o ponto como uma unidade de comunicação simples e mínima, porém quanto mais complexa forem as medidas necessárias à execução de um projeto visual, tanto maior será a quantidade de pontos utilizadas. Para o projeto, os pontos serão aplicados com o intuito de registro da passagem do usuário no local.

**Linha:** é o agrupamento dos pontos, definida também como um ponto em movimento. Sua natureza linear fluída reforça a liberdade da experimentação (Dondis, 2000). Para aplicação ela será representada para o caminho do usuário de um ponto a outro. Para a trajetória já percorrida pretende-se utilizar variações de cores, para branco, para melhor identificação da duplicidade de navegação do usuário em certos locais.

**Forma:** cada forma trás determinadas características específicas, e a cada uma delas grande quantidade de significados. São determinadas três formas básicas: quadrado, triângulo e círculo sendo todas elas figuras planas e simples, fundamentais que podem ser facilmente descritas (Dondis, 2000). Para aplicação as formas foram utilizadas para identificação de entrada e saída entre os cenários, trilhas e paradas.

**Cor:** de acordo com Lupton (2012) a cor pode exprimir uma atmosfera que descreve uma realidade e codifica uma informação. Para Dondis (2000) a cor está, de fato, impregnada de informação e é considerada uma das mais penetrantes experiências visuais que temos todos em comum. Para aplicação foi separado um conjunto de cores que contrastam-se entre si para compor a visualização da amostra, onde cada cor determina um usuário.

**Hierarquia:** a hierarquia está ligada a posicionamento, é a ordem de importância dentro de um grupo. No design interativo menus textos, imagens entre outros elementos recebem uma ordem visual de acordo com seu posicionamento (Lupton, 2012).

Na aplicação desta pesquisa identifica-se a ordem hierárquica aplicada quase como um diagrama que descreve este fluxo de interação, afinal muitos dos fenômenos visuais vistos isoladamente nos parágrafos acima convergem no design de diagrama.

A visualização resulta em um agrupamento. A força da atração nas relações visuais constitui o princípio da Gestalt com grande valor perceptivo: a lei do agrupamento. Um ponto isolado quando relacionado com outro resulta em uma visualização mais concisa,

Esta etapa da pesquisa teve como objetivo a criação de analogias dos dados às formas gráficas para antes da execução da visualização poder analisar as possibilidades de representação da mesma.

Para representar os locais de navegação foi criado determinada estrutura gráfica possível de demonstrar, de forma hierárquica, os locais de navegação: Cenários, Trilhas, Paradas e Telas do Trilhas Autoatendimento Sebrae.

**Figura 3** Representação dos locais de navegação. Fonte: Elaborada pelas autoras (2015)

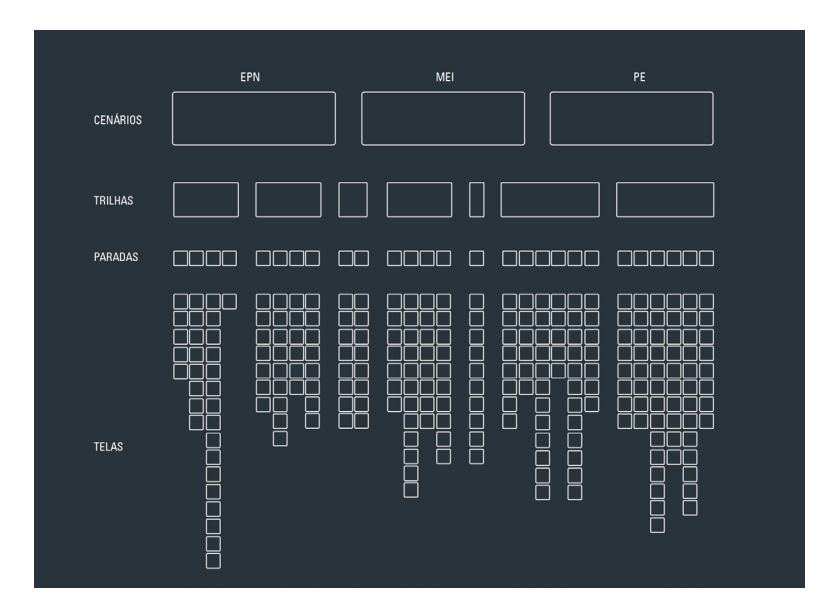

A estrutura vertical foi aplicada para que não houvesse interpretação incorreta quanto a hierarquia de cada página. O intuito foi seguir o conceito de fluxogramas de ambiente web, que sinalizam os níveis e categorias de cada informação.

A composição gráfica a ser utilizada como base para os dados de navegação será representada por composições de pontos e linhas simulando sua trajetória de navegação. Segundo Tableu Software (2015) os gráficos de linha conectam pontos de dados numéricos e resultam em uma maneira simples e direta de visualizar sequencia de valores ao longo do tempo.

Navegação não é algo perfeito e simétrico, há sobreposições e recorrência que se aplicados com a mesma característica visual se fundiriam e a informação se tornaria debilitada. Assim, para a visualização dos dados de navegação, foi levado em consideração os caminhos percorridos pelos usuários e cada local acessado. Criada diferenciação do início e fim desta trajetória, por formas diferentes, assim como a caracterização de cada usuário por cores.

Foi determinada a utilização de diferentes cores para recorrência do usuário ao local já acessado anteriormente. A cor padrão do usuário, verde, como a primeira passagem do usuário pelo local,

laranja representando a passagem pela 2ª vez no mesmo espaço e a cor azul a qual representaria a passagem pela 3ª vez.

Para complementar a representação de navegação foram elaborados gráficos de radar (Figura 4), que retratam de ocorrência em cada Trilha e Parada somados para gerar um gráfico que representasse a latência, ou seja, a intensidade que o usuário se estabeleceu em cada local.

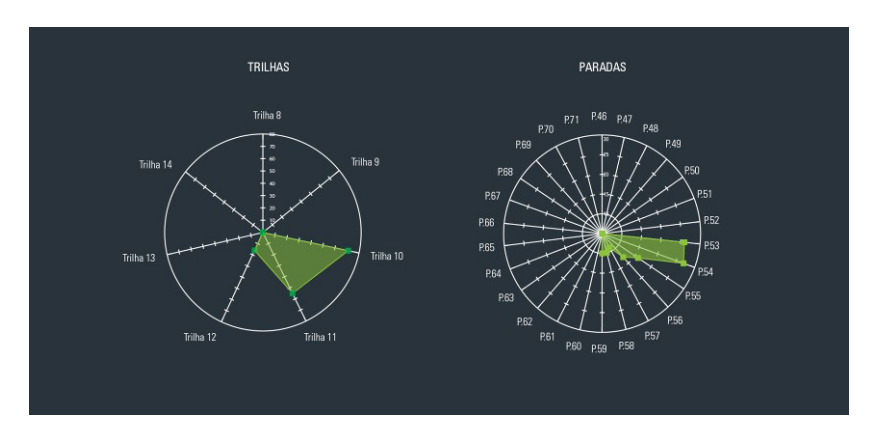

**Figura 4** Representação da latência em cada local. Fonte: Elaborado pelas autoras (2015)

Gráficos estilo radar comparam os valores agregados de várias séries de dados com a apresentação de várias dimensões ao mesmo tempo. De fácil visualização comparativa e uniformização dos dados de medidas trabalha com séries de dados independentes.

Outra variável identificada nas planilhas e tabelas de dados eram as relativas ao tempo dos usuários em cada local. Para este aplicação, a referência utilizada foi baseada nos gráficos/diagrama de Gant, um modelo de visualização para progresso de projetos que representam determinadas tarefas comum valor de tempo.

# 5.4 Seleção da amostra de usuários

Por seguinte, foi realizada a seleção da amostra de usuários. Quantidade de 3 usuários, devido a complexidade de análise manual dos dados de navegação sem o suporte de ferramentas computacionais de análise de dados. Para a seleção dos usuários foi selecionado apenas um dos momentos empresariais: Microempreendedor individual e analisado a consistência de navegação. Os usuários selecionados, conforme suas referências de matrículas foram os seguintes:

- § *Usuário 615*
- § Usuário 1223
- § Usuário 1607

Para cada usuário foram criados nomes fictícios com o intuito de melhor representá-los, não só por números. O usuário 615 foi denominado Marco Antônio, o de número 1223 Rita e 1607 Raul.

# 5.5 Gerar visualização de dados

Como etapa conclusiva da pesquisa, foi desenvolvida a visualização, estática, da trajetória de navegação desta amostra, de forma individual, passível de análise os caminhos percorridos, revisitados, de maior latência e tempo investido.

De maneira segmentada, na página 1 são apresentadas informações sobre a navegação do usuário a partir das composições de linhas, pontos e diagrama dos cenários, trilhas representando seu fluxo de navegação.

Na página seguinte, a representação é baseada na referência dos gráficos de radares que demonstram a latência dos usuários em cada local navegado. E, na terceira página tem-se a representação relativas ao tempo.

A visualização referente ao valor tempo foi reproduzida apenas do usuário 1 (615) e ainda sim em partes não toda a trajetória mapeada devido a complexidade de análise manual para se replicar aos demais usuários da amostra.

Para os resultados finais da pesquisa, foi representado apenas o esquema do mapa do Microempreendedor Individual e não dos demais cenários, devido a complexidade para reprodução manual e por uma delimitação da pesquisa em os usuários analisados serem somente no momento empresarial ligado ao perfil MEI.

Como forma de complemento e análise, para cada apresentação foram elaborada legendas, textos com instruções para visualização bem como análises sobre a navegação de cada usuário.

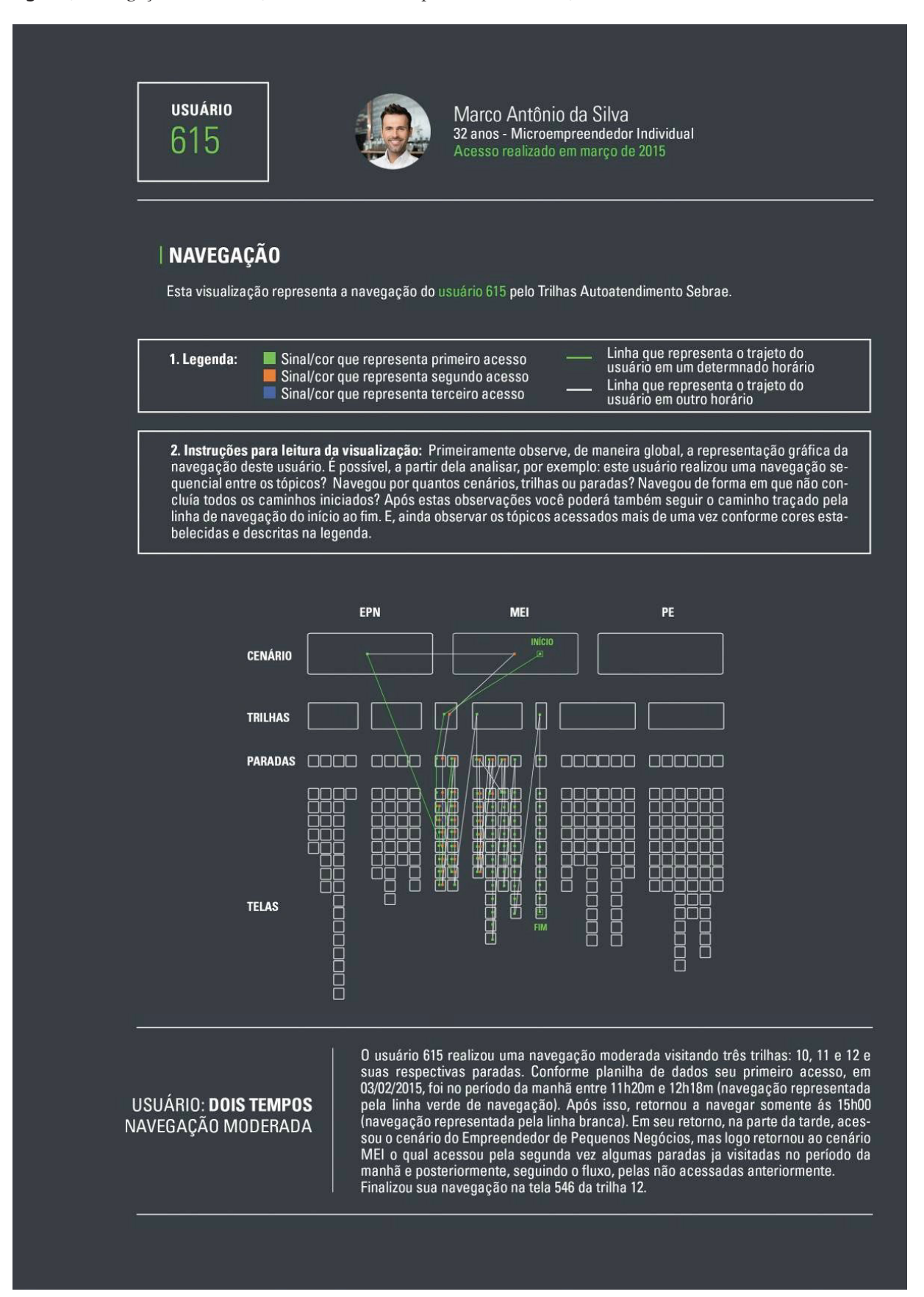

#### **Figura 5** Navegação usuário 615. Fonte: Elaborado pelas autoras (2015)

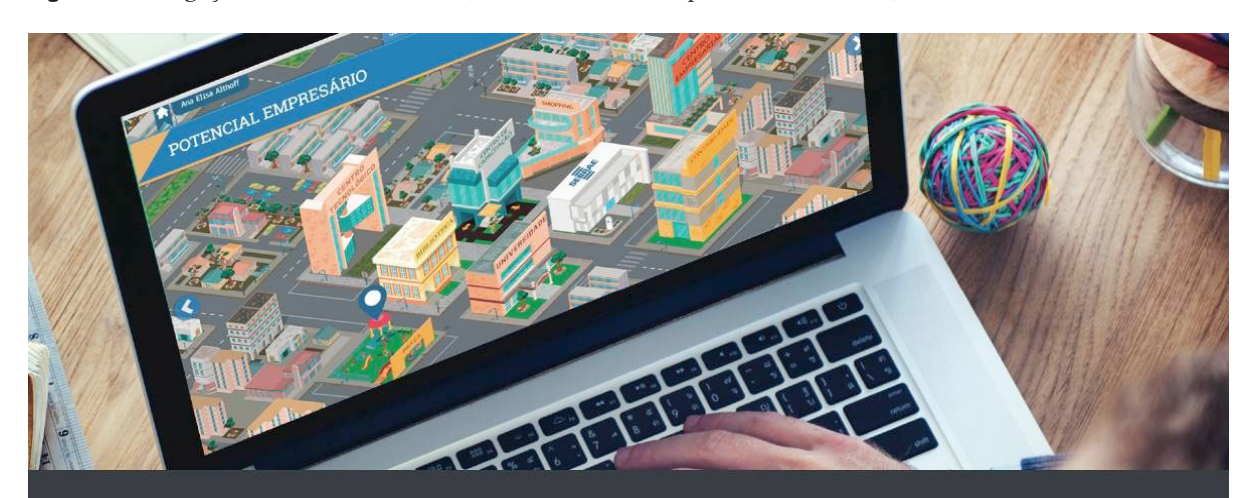

#### **Figura 6** Navegação latência usuário 615. Fonte: Elaborado pelas autoras (2015)

# **LATÊNCIA**

Caracteriza a intensidade que o usuário se estabeleceu em cada local, neste caso apresentado por um gráfico radar

1. Instruções para leitura da visualização: Os locais disponíveis para navegação do usuário são representado em diferentes eixos nestes gráficos (Separados entre Trilhas e Paradas) onde sua a variação é de acordo de um ponto central. A mancha verde do gráfico representa a incidência do usuário nos locais sinalizados.

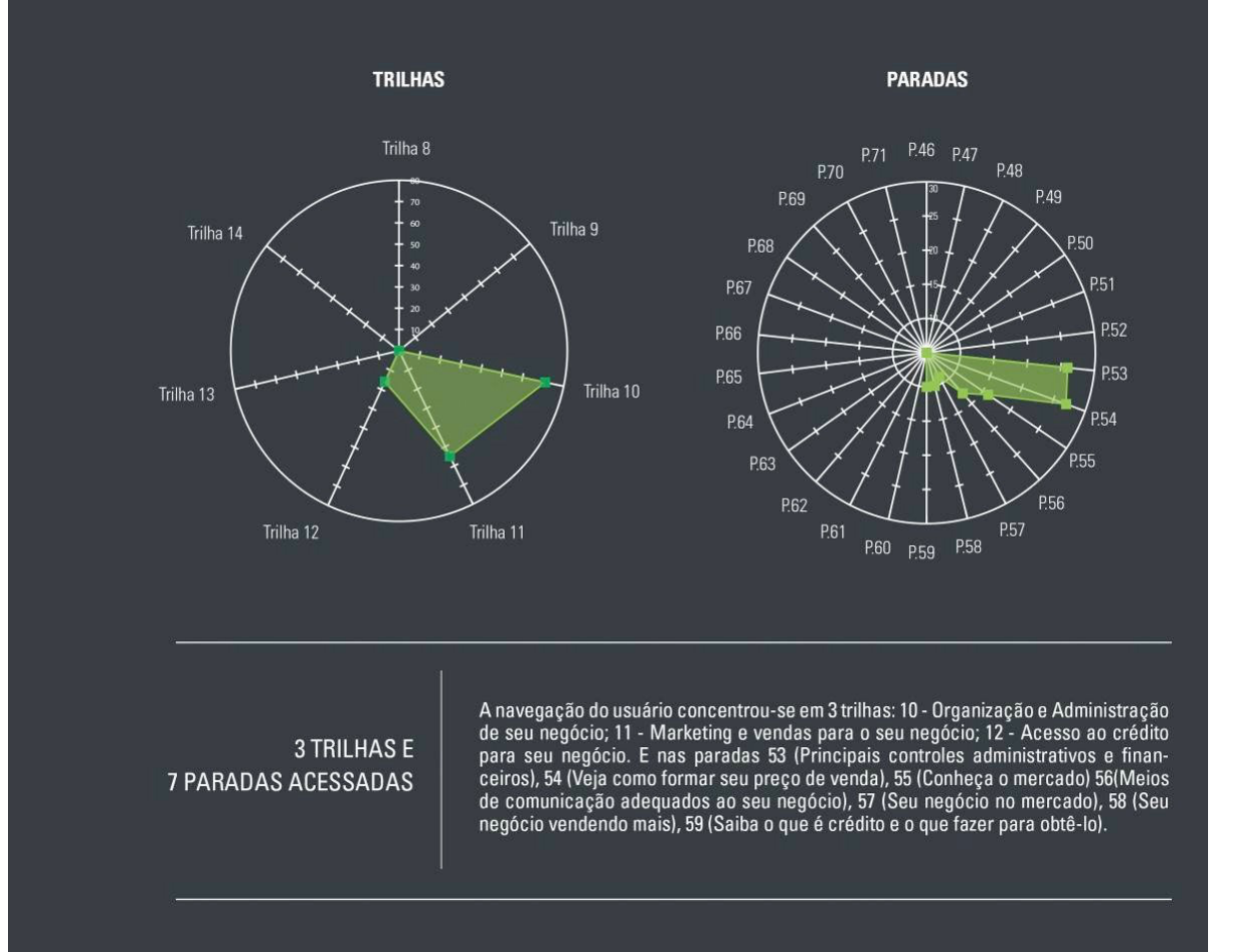

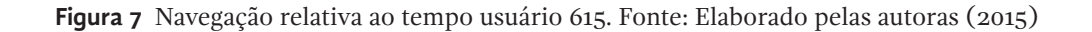

### **TEMPO**

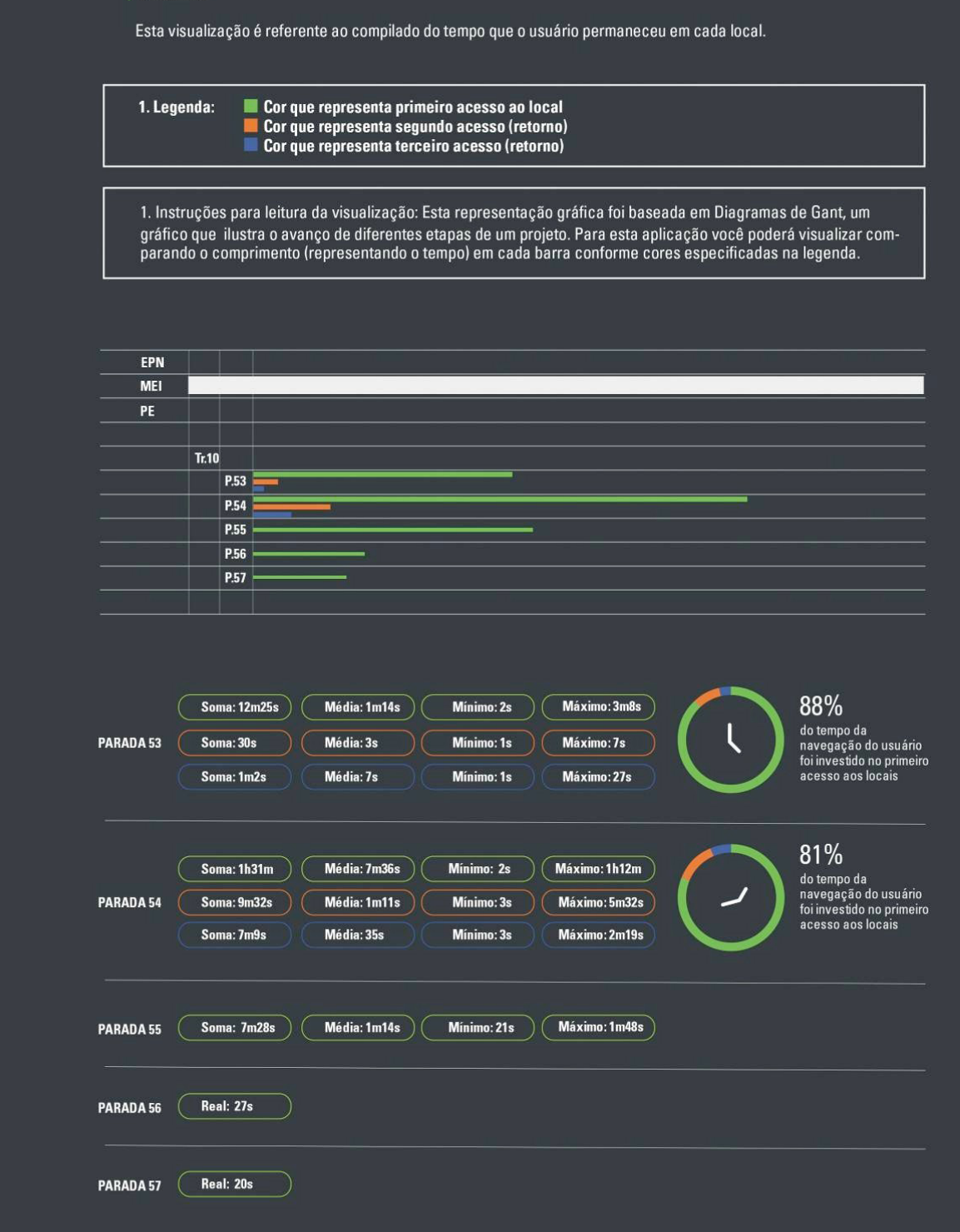

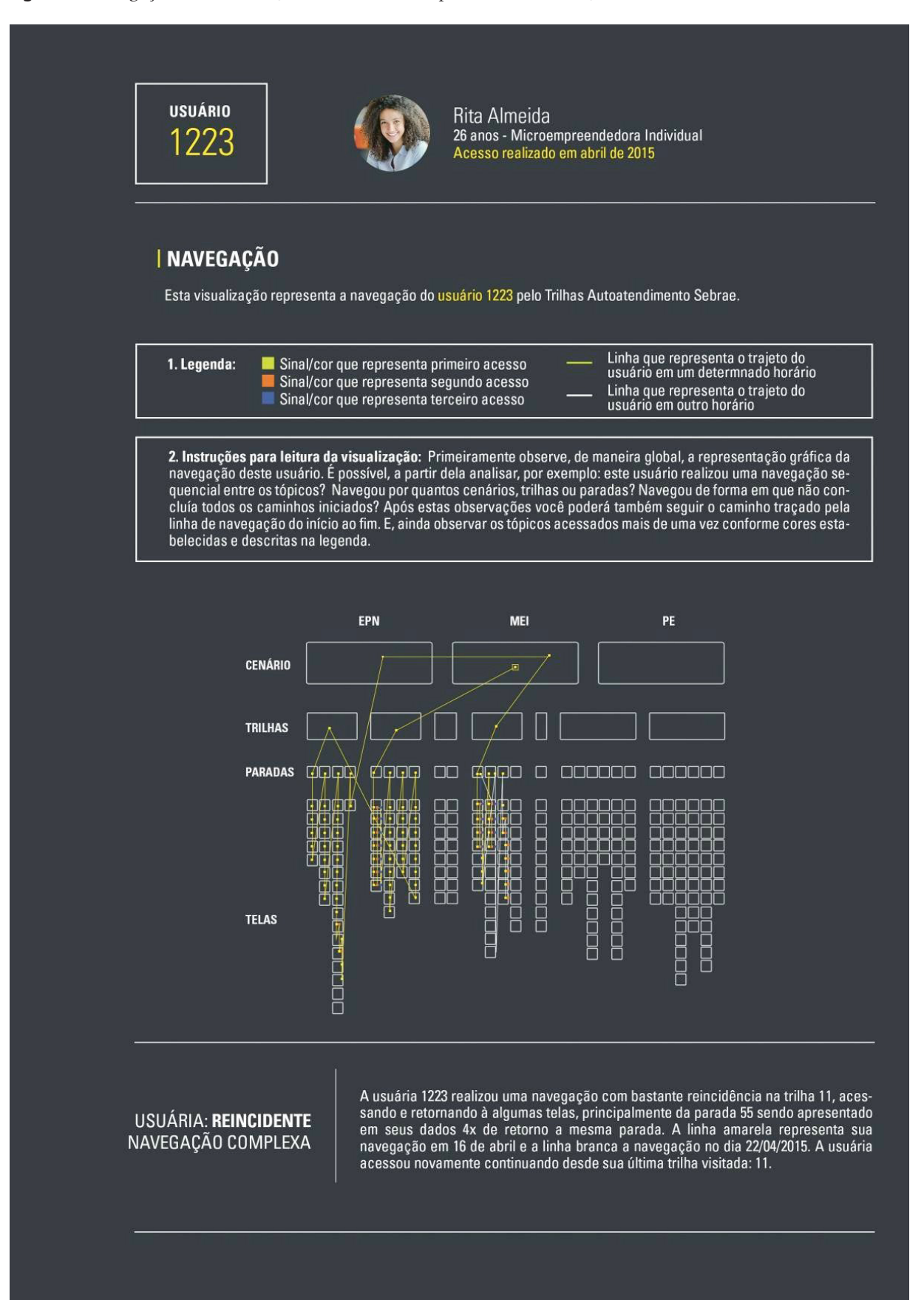

**Figura 8** Navegação usuário 1223. Fonte: Elaborado pelas autoras (2015)

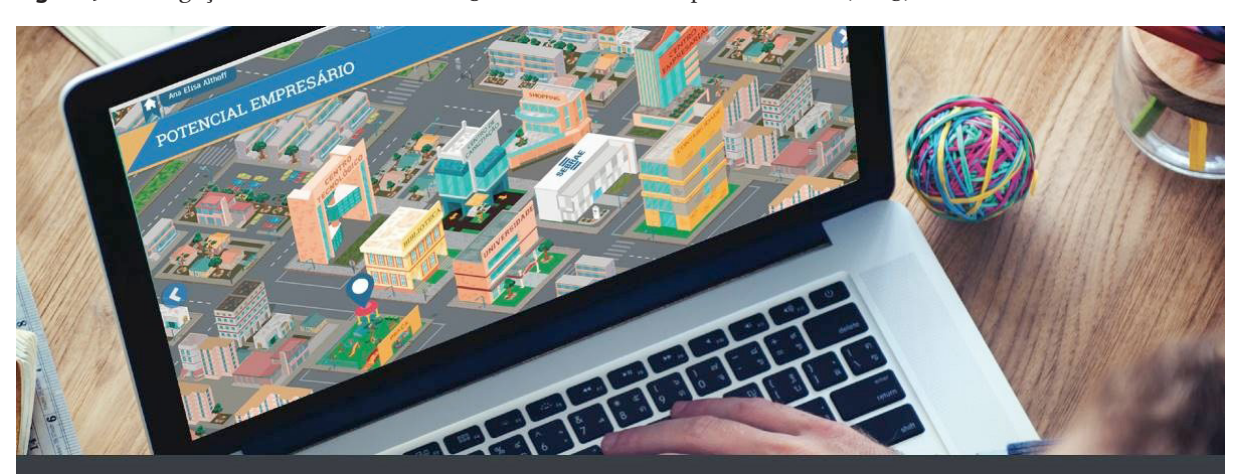

**Figura 9** Navegação latência usuário 1223. Fonte: Elaborado pelas autoras (2015)

# **LATÊNCIA**

Caracteriza a intensidade que o usuário se estabeleceu em cada local, neste caso apresentado por um gráfico radar

1. Instruções para leitura da visualização: Os locais disponíveis para navegação do usuário são representado em<br>diferentes eixos nestes gráficos (Separados entre Trilhas e Paradas) onde sua a variação é de acordo de um pon central. A mancha verde do gráfico representa a incidência do usuário nos locais sinalizados.

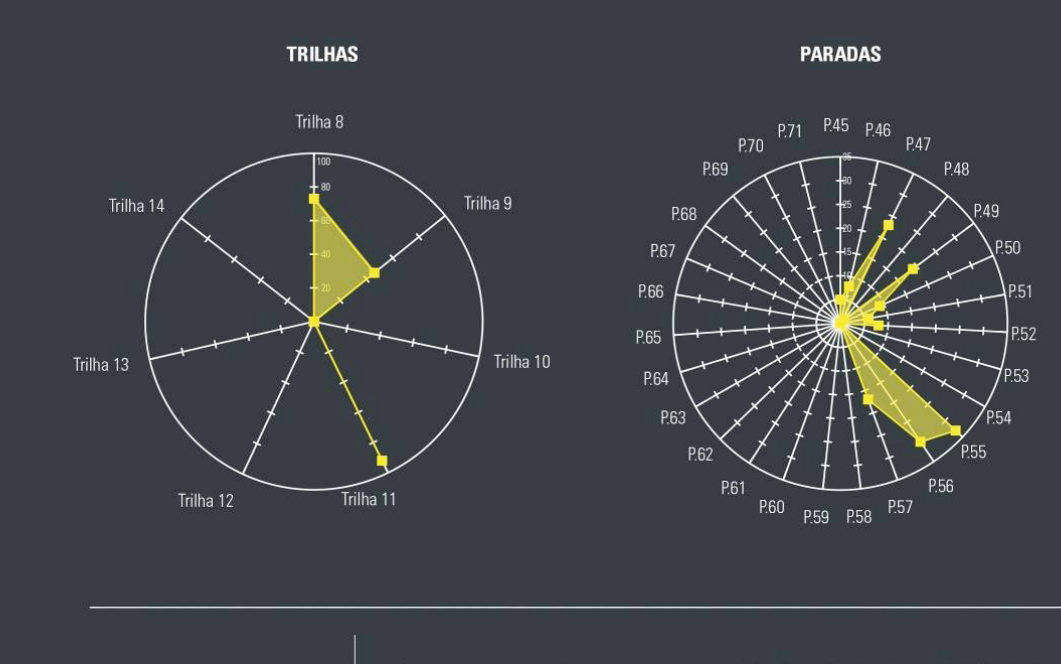

**3 TRILHAS E 11 PARADAS ACESSADAS** 

A navegação da usuária concentrou-se em 3 trilhas: 08 - Análise e Viabilidade de seu A invergação da usadria concentrada-se em 3 uminos. vo - Animista e vincimidade de seu<br>negócio; 09 - Formalização do Negócio e 11 - Marketing e vendas para o seu negócio.<br>E nas paradas 49 (Conheça a legislação do MEI) 46 ( e Viabilidade Financeira de seu negócio) 49 (Conheça a legislação MEI) 50 (Descubra benefícios de se formalizar) 51 (Primeiro passo para formalizar seu negócio) (Saiba de distance de la minimiento y la minimiento passe para minimien seu negocio, tombe<br>quais são as obrigações MEI) 55 (Conheça o mercado) 56 (Meios de comunicação ad-<br>equados ao seu negócio), 57 (Seu negócio no mercado).

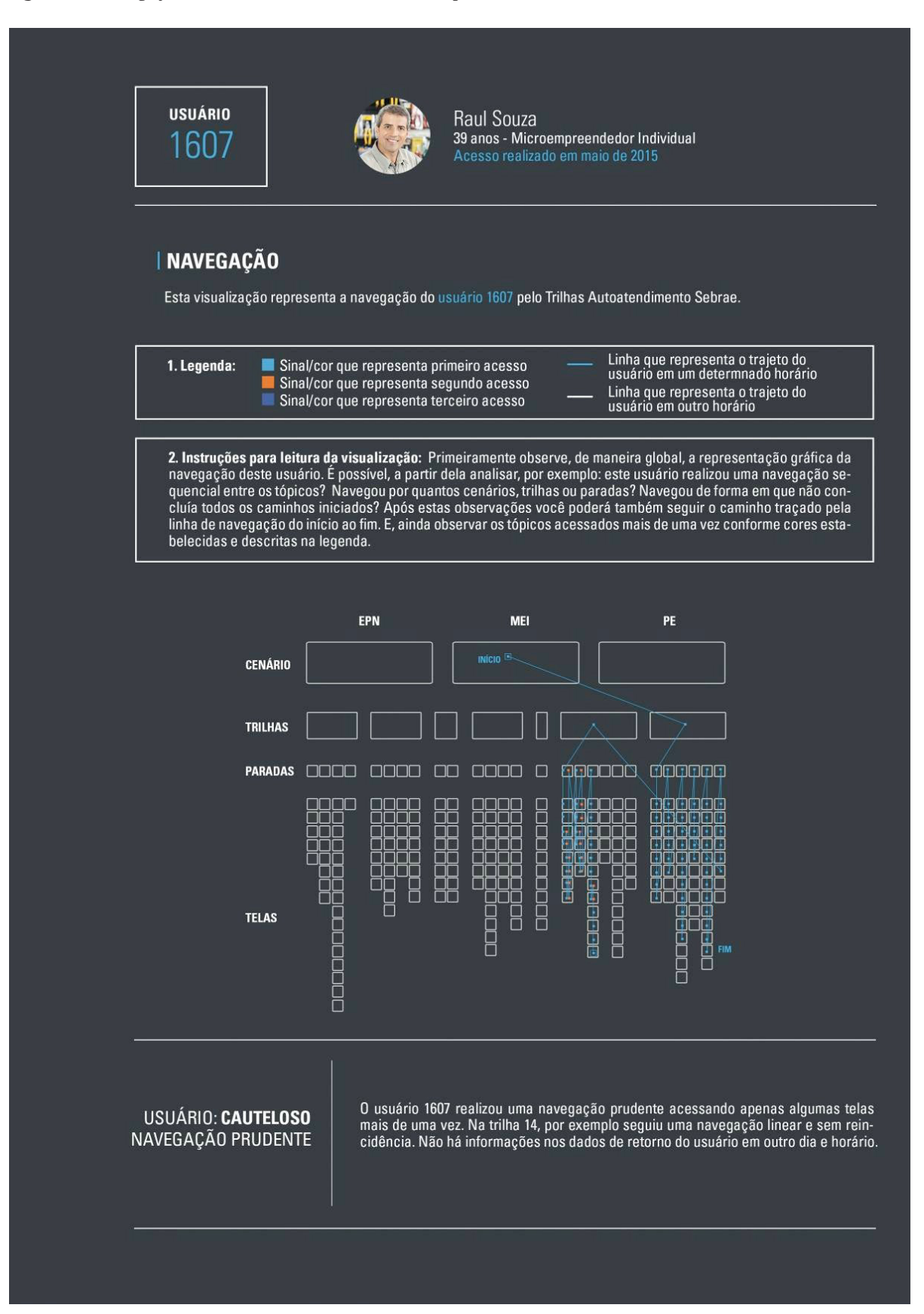

#### **Figura 10** Navegação usuário 1607. Fonte: Elaborado pelas autoras (2015)

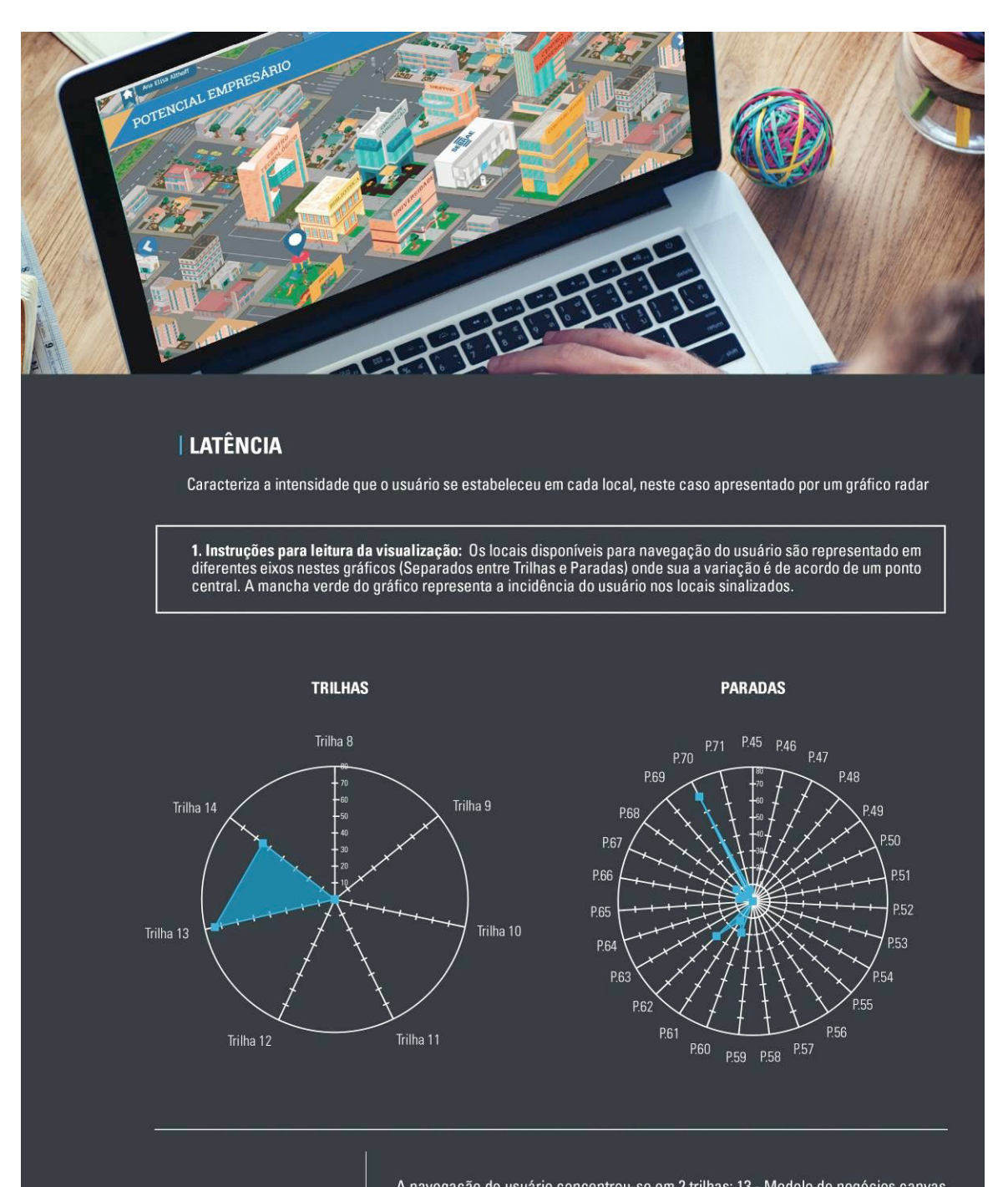

**Figura 11** Navegação latência usuário 1607. Fonte: Elaborado pelas autoras (2015)

### **2 TRILHAS E** 9 PARADAS ACESSADAS

A navegação do usuário concentrou-se em 2 trilhas: 13 - Modelo de negócios canvas<br>e 14 - Trilhas startups. E nas paradas 60 (O que é uma startup) 61 (Entenda o que é uma<br>startup enxuta) 62 (Acompanhe o negócio de uma start

# **6 Considerações finais**

A pesquisa apresentou, baseada nos conceitos e técnicas da visualização de dados, uma proposta de representação gráfica e análise para navegação de usuários do Trilhas Autoatendimento SEBRAE. O grande objetivo foi o de possibilitar, de alguma forma, a visualização do comportamento do aluno no Ambiente Virtual de Aprendizagem através de sua trajetória navegacional.

A proposta de visualização tratada na pesquisa, embora de característica estática, pode ser o suficiente para iniciar discussões mais ampla sobre a importância dos dados para mapeamento do comportamento de alunos e consequentemente sua trajetória de aprendizagem.

Toda forma de ensino é um desafio para o educador entender as percepções e reações dos alunos nos cursos por eles desenvolvidos. Diferentemente da educação tradicional presencial, a online pode identificar através dos dados o que o aluno fez por conta própria, o que acessou, o que concluiu e em que ponto houve a desistência, por exemplo.

A partir dos resultados esperados e concluídos, foi possível analisar visualmente, embora com uma amostra pequena de usuários, pontos como o percentual de acesso aos locais de navegação destes alunos. Informações como: o cálculo médio de acesso a cada local, duração dos acessos, reincidências, latência.

A pesquisa limitou-se a reprodução gráfica de navegação de apenas 3 usuários, de 1 dos momentos empresariais, Microempreendedor Individual, por conta da complexidade de análise e estratificação dos dados para reprodução visual pelo trabalho ser realizado e analisado todo manualmente.

Para trabalhos futuros o andamento é analisar a viabilidade de aplicação destas informações a uma ferramenta de visualização para o manuseio de uma maior quantidade de dados e, futuramente o desenvolvimento de estrutura de *dashboard* interativo de visualização de dados destinado a navegação em Ambientes Virtuais de Aprendizagem.

# **Referências**

- CAIRO, A. 2012. *The Functional Art: An introduction to information graphics and visualization.* Califórnia: *New Riders.*
- CARD, S. K.; MACKINLAY, J. D.; SHNEIDERMAN, B. 1999. *Readings in information visualization: using vision to think.* Morgan Kaufmann.

DATAJOURNALISMHANDBOOK. 2015. Disponível em: http:// datajournalismhandbook.org/pt/. Acesso em: 03 ago. 2015

DE PAULA, M. MV et al. 2011. A Visualização de Informação e a Transparência de Dados Públicos. *VII Simpósio Brasileiro de Sistemas de Informação.* 

ESTIVALET, L. F. 2000. *O Uso de Ícones na Visualização de Informações.* Dissertação (Mestrado) - Curso de Computação, Instituto de Informática, Universidade Federal do Rio Grande do Sul, Porto Alegre.

DONDIS, D. A. 2000. *Sintaxe da linguagem visual*. São Paulo: Martins Fontes.

GOOGLE ANALYTICS. Disponível em: <http://www.google.com/ analytics/?hl=pt-BR> Acesso em: 08 fev.2015.

KALBACH, J. 2007. *Designing web navigation*. California: O'reilly Media.

LUPTON, E.; PHILIPS, J. C. 2012. *Novos fundamentos do design*. São Paulo: Cosac & Naify.

MEMORIA, F. F. P. 2003. *Usabilidade de Interfaces e Arquitetura da Informação: Navegação Estrutural.* Rio de Janeiro: Pontifícia Universidade Católica.

NEAD. 2015. *O Ambiente Virtual de Aprendizagem.* Disponível em:

<http://www.nead.feituverava.com.br/index.php/faq/30-o-ambiente-virtual-deaprendizagem>. Acesso em: 22 jul. 2015.

SPENCE, R. 2001. *Information visualization*. New York: Addison-Wesley.

SHEN, Z.; SUNDARESAN, N. 2010. Trail explorer: *Understanding user experience in webpage flows.* In IEEE VisWeek Discovery Exhibition, Salt Lake City, Utah, USA.

VAZ, F. R.; DE CARVALHO, C. L 2004.. *Visualização de Informações.* Universidade Federal de Goiás.

WEST, R.; LESKOVEC, J. *Human wayfinding in information networks. Proceedings of the* WWW 2012 *Session:Web User Behavioral Analysis and Modeling : 619–628, 2012.*

# **Sobre os autores**

### **Ana Elisa Althoff**

<isaalthoff.design@gmail.com>

Graduada em Design Gráfico pela FBAA - Faculdades Barddal de Artes Aplicadas. Especialista em Design Experiencial pela Universidade Federal de Santa Catarina. Trabalha atualmente com soluções educacionais e-learning como designer de interação.

#### **Luciane Maria Fadel, PhD**

<luciane.fadel@ufsc.br>

Professora na Universidade Federal de Santa Catarina, Programa de Engenharia e Gestão do Conhecimento e no Centro de Comunicação e Expressão (CCE), Departamento de Expressão Gráfica, Curso de Design, em Florianópolis, SC, Brasil.

Artigo recebido em 08/02/2016 Artigo aceito em 16/05/2016